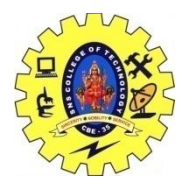

SNS COLLEGE OF TECHNOLOGY, COIMBATORE –35 (An Autonomous Institution) 19CSB303 and Composing Mobile Apps UNIT 2

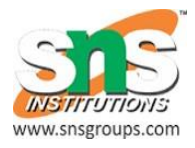

# **Notifications**

A notification is a message you can display to the user outside of your application's normal UI. When you tell the system to issue a notification, it first appears as an icon in the **notification area**. To see the details of the notification, the user opens the **notification drawer**. Both the notification area and the notification drawer are system-controlled areas that the user can view at any time.

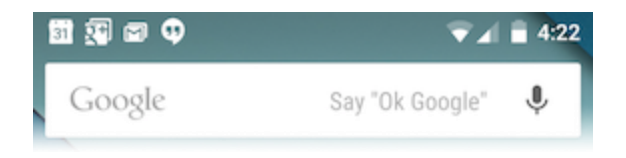

**Figure 1.** Notifications in the notification area.

## **Design Considerations**

Notifications, as an important part of the Android user interface, have their own design guidelines. The material design changes introduced in Android 5.0 (API level 21) are of particular importance, and you should review the [Material Design](https://developer.android.com/training/material/index.html) training for more information. To learn how to design notifications and their interactions, read the [Notifications](https://material.google.com/patterns/notifications.html) design guide.

## **Creating a Notification**

## **Notifications in Android o**

The Android O Developer Preview introduces new features and capabilities for users and developers related to notifications, including notification channels. To learn about the new changes, see [Android O for Developers.](https://developer.android.com/preview/api-overview.html)

A [Notification](https://developer.android.com/reference/android/app/Notification.html) object *must* contain the following:

- A small icon, set by [setSmallIcon\(\)](https://developer.android.com/reference/android/support/v4/app/NotificationCompat.Builder.html#setSmallIcon%28int%29)
- A title, set by [setContentTitle\(\)](https://developer.android.com/reference/android/support/v4/app/NotificationCompat.Builder.html#setContentTitle%28java.lang.CharSequence%29)
- Detail text, set by [setContentText\(\)](https://developer.android.com/reference/android/support/v4/app/NotificationCompat.Builder.html#setContentText%28java.lang.CharSequence%29)

#### **Optional notification contents and settings**

All other notification settings and contents are optional. To learn more about them, see the reference documentation for [NotificationCompat.Builder.](https://developer.android.com/reference/android/support/v4/app/NotificationCompat.Builder.html)

### **Notification actions**

Although they're optional, should add at least one action to your notification. An action allows users to go directly from the notification to an [Activity](https://developer.android.com/reference/android/app/Activity.html) in your application, where they can look at one or more events or do further work.

A notification can provide multiple actions. Always define the action that's triggered when the user clicks the notification; usually this action opens an [Activity](https://developer.android.com/reference/android/app/Activity.html) in your application. Also add buttons to the notification that perform additional actions such as snoozing an alarm or responding immediately to a text message; this feature is available as of Android 4.1. If use additional action buttons, you must also make their functionality available in an [Activity](https://developer.android.com/reference/android/app/Activity.html) in your app; see the section [Handling compatibility](https://developer.android.com/guide/topics/ui/notifiers/notifications.html#Compatibility) for more details.

Inside a [Notification,](https://developer.android.com/reference/android/app/Notification.html) the action itself is defined by a [PendingIntent](https://developer.android.com/reference/android/app/PendingIntent.html) containing an [Intent](https://developer.android.com/reference/android/content/Intent.html) that starts an [Activity](https://developer.android.com/reference/android/app/Activity.html) in your application. To associate the [PendingIntent](https://developer.android.com/reference/android/app/PendingIntent.html) with a gesture, call the appropriate method of [NotificationCompat.Builder.](https://developer.android.com/reference/android/support/v4/app/NotificationCompat.Builder.html) For example, if want to start [Activity](https://developer.android.com/reference/android/app/Activity.html) when the user clicks the notification text in the notification drawer, add the [PendingIntent](https://developer.android.com/reference/android/app/PendingIntent.html) by calling [setContentIntent\(\).](https://developer.android.com/reference/android/support/v4/app/NotificationCompat.Builder.html#setContentIntent%28android.app.PendingIntent%29)

Starting an [Activity](https://developer.android.com/reference/android/app/Activity.html) when the user clicks the notification is the most common action scenario. You can also start an [Activity](https://developer.android.com/reference/android/app/Activity.html) when the user dismisses a notification. In Android 4.1 and later, you can start an [Activity](https://developer.android.com/reference/android/app/Activity.html) from an action button. To learn more, read the reference guide for [NotificationCompat.Builder.](https://developer.android.com/reference/android/support/v4/app/NotificationCompat.Builder.html)

## **Notification priority**

If you wish, you can set the priority of a notification. The priority acts as a hint to the device UI about how the notification should be displayed. To set a notification's priority, call [NotificationCompat.Builder.setPriority\(\)](https://developer.android.com/reference/android/support/v4/app/NotificationCompat.Builder.html#setPriority%28int%29) and pass in one of the [NotificationCompat](https://developer.android.com/reference/android/support/v4/app/NotificationCompat.html) priority constants. There are five priority levels, ranging from [PRIORITY\\_MIN](https://developer.android.com/reference/android/support/v4/app/NotificationCompat.html#PRIORITY_MIN) (-2) to PRIORITY MAX (2); if not set, the priority defaults to PRIORITY DEFAULT  $(0)$ .

For information about setting an appropriate priority level, see "Correctly set and manage notification priority" in the [Notifications](https://material.google.com/patterns/notifications.html) Design guide.

## **Creating a simple notification**

The following snippet illustrates a simple notification that specifies an activity to open when the user clicks the notification. Notice that the code creates a [TaskStackBuilder](https://developer.android.com/reference/android/support/v4/app/TaskStackBuilder.html) object and uses it to create the [PendingIntent](https://developer.android.com/reference/android/app/PendingIntent.html) for the action. This pattern is explained in more detail in the section [Preserving Navigation when Starting an Activity:](https://developer.android.com/guide/topics/ui/notifiers/notifications.html#NotificationResponse)

NotificationCompat.Builder mBuilder = new NotificationCompat.Builder(this) .setSmallIcon(R.drawable.notification\_icon) .setContentTitle("My notification") .setContentText("Hello World!");

// Creates an explicit intent for an Activity in your app Intent resultIntent = new Intent(this, ResultActivity.class);

// The stack builder object will contain an artificial back stack for the // started Activity.

// This ensures that navigating backward from the Activity leads out of // your application to the Home screen.

TaskStackBuilder stackBuilder = TaskStackBuilder.create(this);

// Adds the back stack for the Intent (but not the Intent itself)

stackBuilder.addParentStack(ResultActivity.class);

// Adds the Intent that starts the Activity to the top of the stack

stackBuilder.addNextIntent(resultIntent);

PendingIntent resultPendingIntent =

stackBuilder.getPendingIntent(

0,

PendingIntent.FLAG\_UPDATE\_CURRENT

```
\mathbf{)}:
```
mBuilder.setContentIntent(resultPendingIntent);

NotificationManager mNotificationManager =

(NotificationManager) getSystemService(Context.NOTIFICATION\_SERVICE);

// mId allows you to update the notification later on.

mNotificationManager.notify(mId, mBuilder.build());